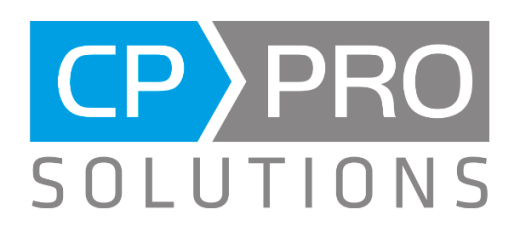

# Release Notes ScaffoldingCAD 3.12.0

## **Neue oder geänderte Funktionen:**

#### Geschwindigkeitsoptimierung speziell auch für große Projekte

Spezielle Optimierungen führen nun zu einem flüssigeren Zoomen und Rotieren der Objekte im Gerüsteditor, was sich besonders bei größeren Projekten bemerkbar macht. Die Geschwindigkeitsoptimierung hat ebenfalls Auswirkung auf importierte GLB und BIM Modellen.

### "Dark Horizon" Modus zur Geschwindigkeitsoptimierung für halbtransparente

#### Elemente

Bei der Bearbeitung von Wänden und Gerüsten werden Flächen transparent dargestellt. Auch Planen und Netze sind transparent. Im neuen "Dark Horizon" Modus werden, vereinfacht gesprochen, die transparenten Objekte und die Dahinterliegenden mit einer anderen Technik berechnet und gezeichnet. Dies hat Einfluss auf die Farben der transparenten Flächen und der Umgebung.

Wenn Sie den Gerüstausbau-Assistenten nutzen, aktiviert sich der "Dark Horizon Mode" automatisch. Das Verhalten kann nicht verändert werden.

Im Gerüsteditor hingegen können Sie den Modus über die Einstellungen ein- und ausschalten.<br>
Soultelang CAD:

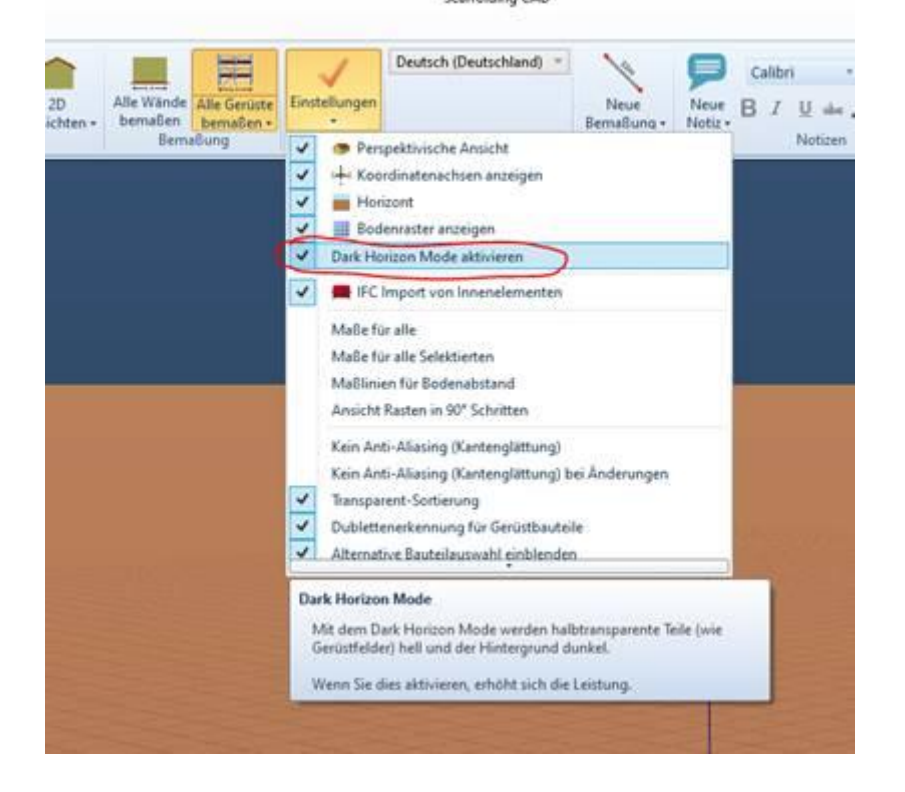

#### Materialliste ist horizintal scrollbar

Am unteren Rand kann die Materialliste nach rechts und Link gescrollt werden.

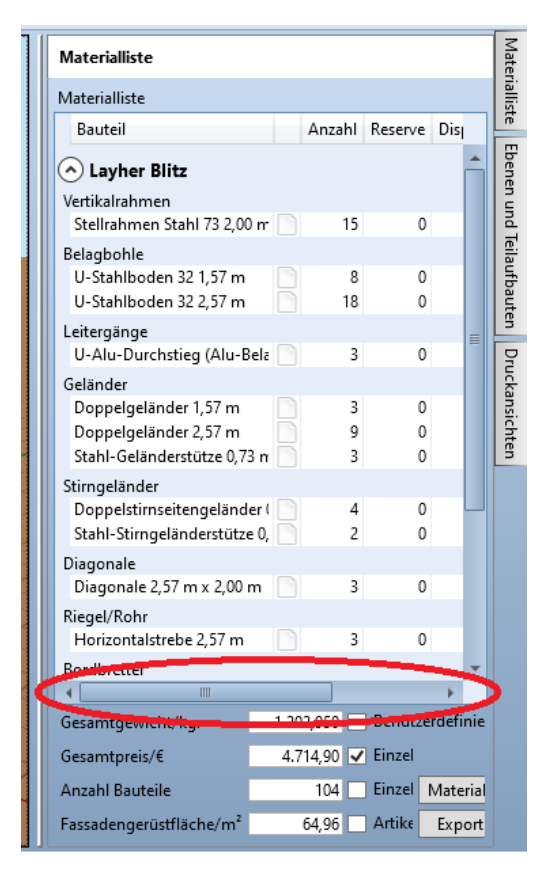

#### Benutzerdefinierte Bauteile exportieren/importieren

Mit dem Bauteileditor können Bauteile bearbeitet und gespeichert werden. Die Bauteile stehen dann in der Bauteilbibliothek zur Verfügung. Die eigenen, veränderten Bauteile können nun exportiert und in Scaffolding CAD auf einem anderen Rechner importiert werden.

**Export** 

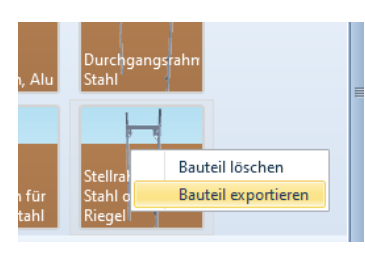

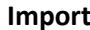

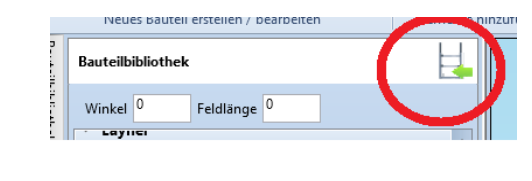

#### Druckansichten werden besser aktualisiert

Das kleine Vorschausymbol an der Druckansichten wird nun besser aktualisiert.

#### Gebäudeausbauelemente halten die Position bei Größenänderungen

In manchen Situationen kam es vor, dass Gebäudeausbauelemente bei Größenänderung der Wand von ihrer ursprünglichen Position wegsprangen. Das Verhalten wurde behoben.

#### Maße für alle selektierten Bauteile funktioniert wieder

Auch den Maßen für selektierte Bauteile hat sich ein ungewolltes Verhalten bemerkbar gemacht und konnte behoben werden.

#### Probleme bei Größenänderung unterer Gerüstabstand behoben

Das ungewolltes Verhalten bei Größenänderungen am unteren Gerüstabstand wurde behoben.

#### Assistenzfunktionen:

- Probleme mit RUX Konsolen behoben

#### $GIB$

- Größe importierter GLB-Modelle änderbar
	- o Nach dem Import eines 3D Models kann dessen Größe geändert und dem tatsächlichen Verhältnis angepasst werden. Die Funktion kann nur auf einelementige 3D-Modelle, die beispielsweise durch ein photometrisches Messverfahren erstellt wurden, angewendet werden.
	- o
- P -Ħ y n Bild Model Wand Neues Größe ändern Niveau + importieren Importiert Dachlinie platzieren fokussieren Fassadengerüst R Gebäude Größe ändern Importiert Größe importierter 3D-Modelle ändern.
- Geschwindigkeitsoptimierung für Projekte mit großen GLB-Modellen
- Probleme mit einzelnen GLB-Modellen behoben

#### BIM:

- Geschwindigkeitsoptimierung für Projekte mit großen BIM-Modellen
- Probleme mit der Druckvorschau bei speziellen BIM-Modellen behoben
- Fortschrittsanzeige wird beim Import besser berechnet

#### Bauteilbibliothek (Plettac):

- Aktualisierung der Preise Plettac SL 70/100
- Diagonale contur: H50 / 250 L
- Vertikalstiel mit eingeschraubtem Rohrverbinder
- Rohrverbinder für Gitterträger
- Stahl-Gitterträger contur: H50, Rohr-Auflage / 250 L

- Gitterträger H70 3 m

#### Bauteilbibliothek (Rux):

- Rux 1m Rahmen mit Öse
- Bordbretter an Stirnseiten mit Beschlägen nach unten

#### Bauteilbibliothek (Layher):

- Keilkopfkupplung starr und drehbar für SW22
- Block für Kederdach Elemente in der richtigen Ausrichtung

#### Bauteilbibliothek (Hünnebeck):

- Belagsicherung für Schutzdach Konsole mit Anfänger
- Modex V-Diagonale
- Bosta Konsolsicherung 70 & Belaghalter 74 kpl.
- Übergangsblech 68/30